## **5 Stornierung der eAU-Anforderung**

In den Mitarbeiter-Stammdaten ist es möglich, eine "Anforderung eAU" stornieren zu können, falls diese Anforderung irrtümlicherweise erfolgt ist.

**Auf PERSONAL - STAMMDATEN - Register: MITARBEITER - (Mitarbeiter-Datensatz öffnen) - Register: LOHN-ABRECHNUNGSDATEN - Eintrag: "eAU-Anforderungen".**

Über die **Schaltfläche: STORNIERUNG** können vorhandene Einträge storniert werden.

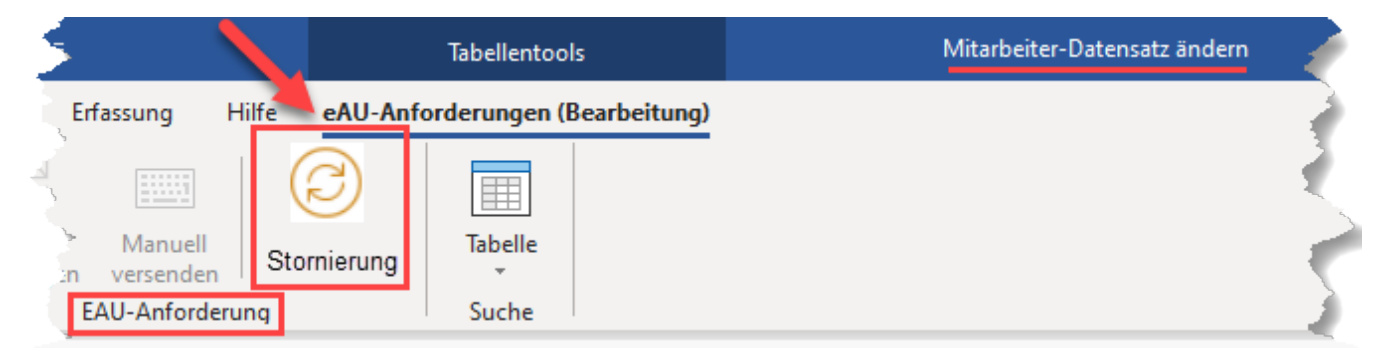

## **Beachten Sie:**

**Die Stornierung von eAU-Anfragen ist nur dann zulässig, wenn noch keine Rückmeldung erfolgt ist!**

- **Ausnahme**: Es wurde eine Rückmeldung mit Grund 4 gegeben, dies bedeutet, dass der Krankenkasse für diesen Zeitraum nichts vorliegt
- Bei einer Stornierung seitens der Krankenkasse, wird automatisch die ursprünglich gesendete eAU-Anfrage gelöscht, die Fehlzeit bleibt aber in Software erhalten, jedoch kann für diesen Zeitraum dann keine erneute eAU-Anfrage erfolgen